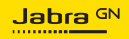

**ユーザーマニュアル**

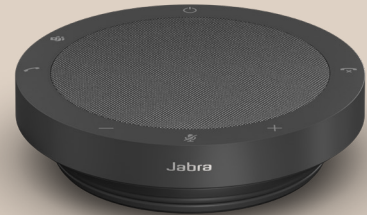

# SPEAK2 **40** テクノロジーで新しいリズムを

© 2023 GN Audio A/S.All rights reserved.Jabra® は、GN Audio

Made in China 機種:PHS090U

A/S の商標です。

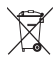

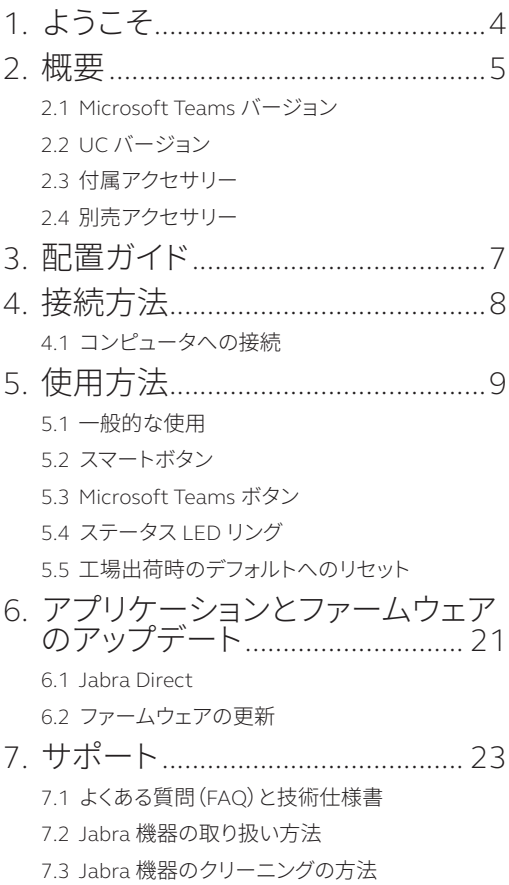

# <span id="page-3-0"></span>1. ようこそ

この度は、Jabra Speak2 40 をご購入いただき、 ありがとうございます。

Jabra Speak2 40 の一部の主要機能をご紹介し ます。

- フルデュプレックスオーディオによる自然な 会話
- 4 本のビームフォーミング対応指向性ノイズ キャンセリングマイク
- ボイスレベルノーマリゼーションで全員の声 を同じ音量に
- フルレンジ 50 mm スピーカーとワイドバン ド対応のオーディオ
- 主要な Web 会議プラットフォームで認定済み
- スタイリッシュな新しいデザイン、ファブ リック系スピーカーカバー付き

<span id="page-4-0"></span>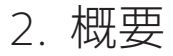

# 2.1 Microsoft Teams バージョン

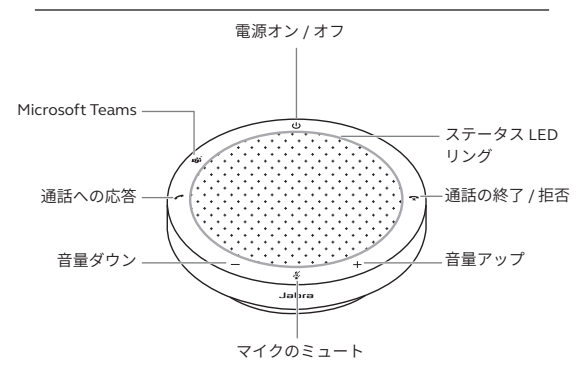

# 2.2 UC バージョン

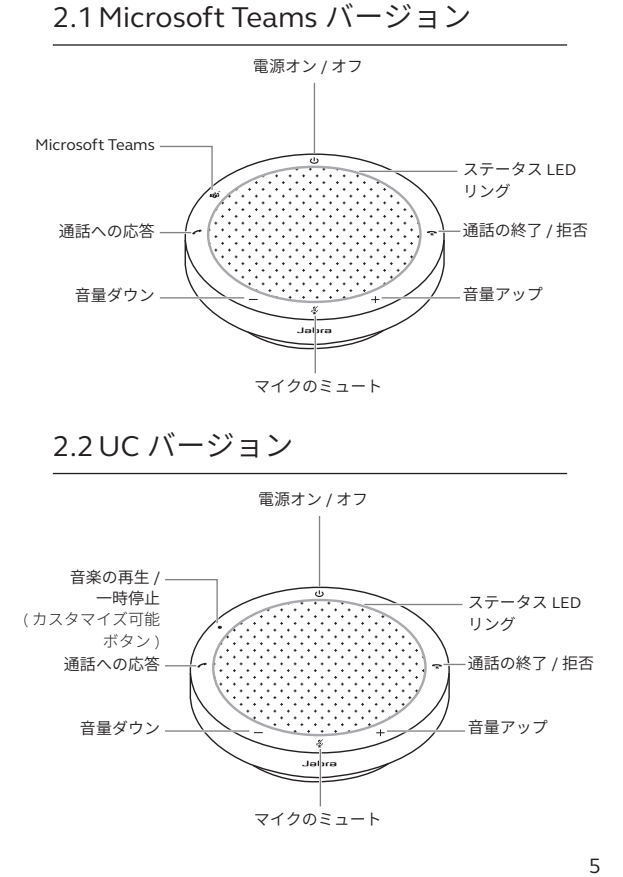

<span id="page-5-0"></span>2.3 付属アクセサリー

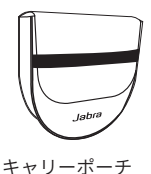

# 2.4 別売アクセサリー

別売アクセサリーは jabra.com/accessories でご 購入いただけます。

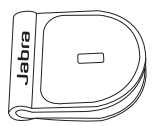

 Jabra ケンジントン ロックアダプター

# <span id="page-6-0"></span>3. 配置ガイド

最適なオーディオ品質を得るため、スピーカー フォンを各出席者から 0.5 m ~ 2.3 m の距離で テーブルの中央に置きます。

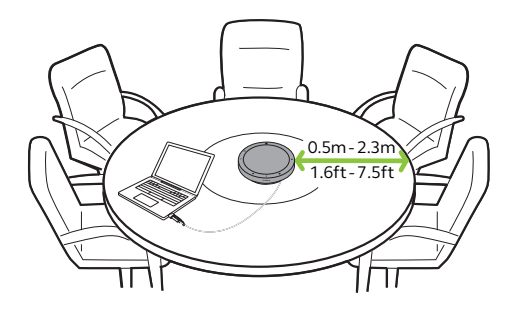

# <span id="page-7-0"></span>4. 接続方法

# 4.1 コンピュータへの接続

コンピュータの USB C または USB A ポートに スピーカーフォンを接続します。音楽と通話の 最大音量を実現できるように、スピーカーフォ ンを USB C ポートに接続することをお勧めしま す。USB C ポートが利用できない場合は、充電 可能な USB A ポートにスピーカーフォンを接続 します。

Jabra Speak2 40 を、ご使用のオペレーティン グシステムのオーディオ設定とビデオ会議ツー ル (Microsoft Teams、Zoom、Cisco Webex など ) のオーディオ設定で再生および録音デバイスと して設定する必要が生じる場合があります。

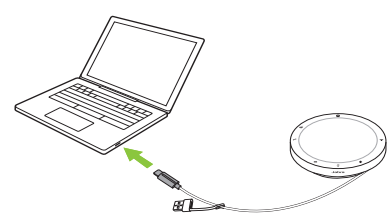

USB A アダプターはケーブルから取り外さない でください。また、他のデバイスと一緒に使用 しないでください。

# <span id="page-8-0"></span>5. 使用方法

#### **Microsoft Teams バージョン**

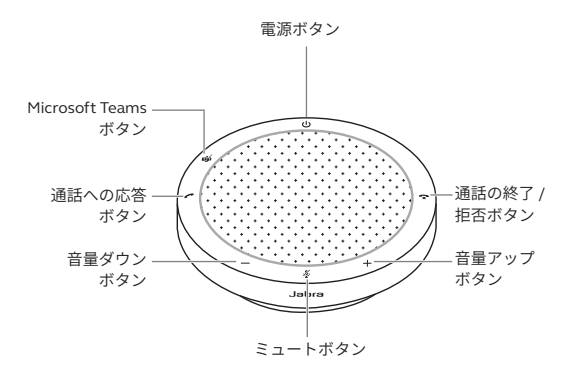

**UC バージョン**

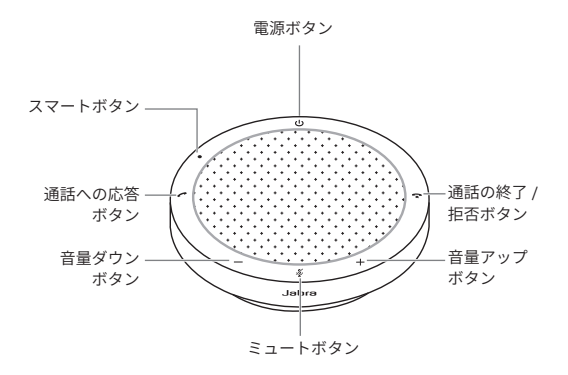

<span id="page-9-0"></span>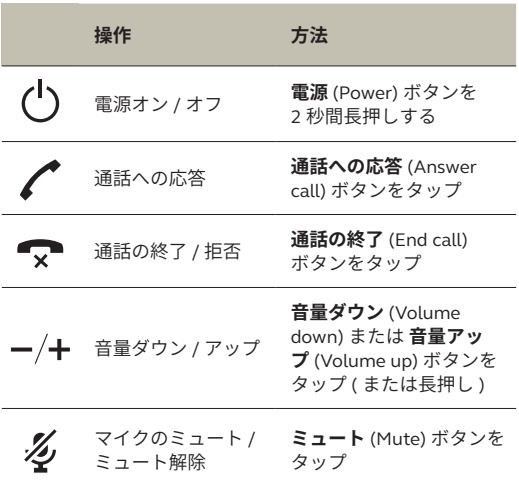

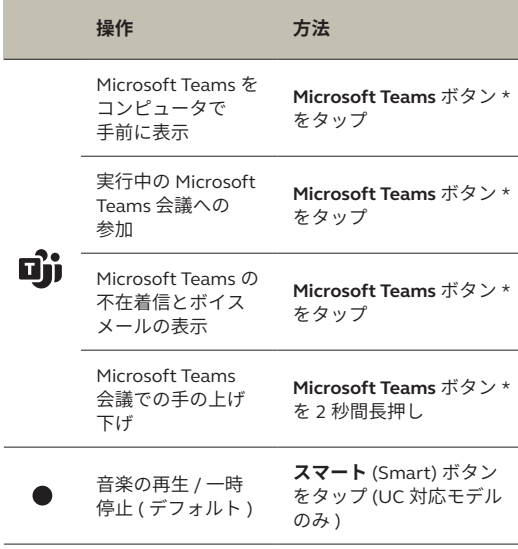

\* ボタンの機能は Microsoft Teams デスクトップアプリケーションによって異なり ます。

<span id="page-11-0"></span>**スマート** (Smart) ボタンはデフォルトで音楽を 再生 / 一時停止するように設定されていますが、 Jabra Direct を使用して無効にできます。

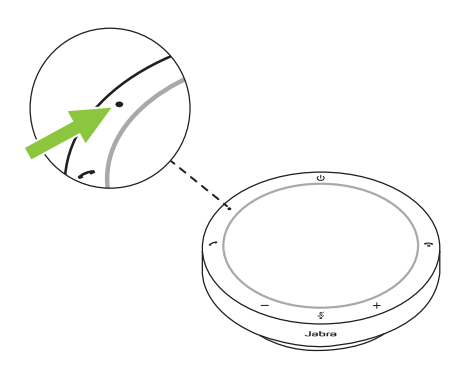

## <span id="page-12-0"></span>5.3 Microsoft Teams ボタン

**Microsoft Teams** ボタンの横の LED の動作は Microsoft Teams の現在の状態によって異なり ます。

Microsoft Teams ボタンの下側には小さなツメ があるので、触ってすぐにボタンを見つけるこ とができます。

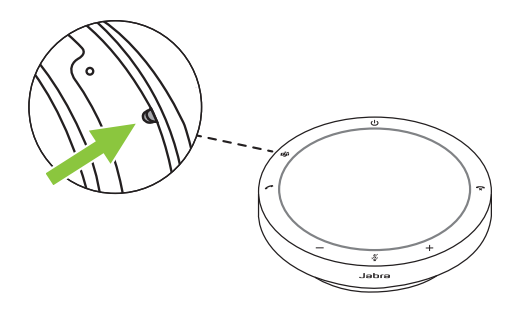

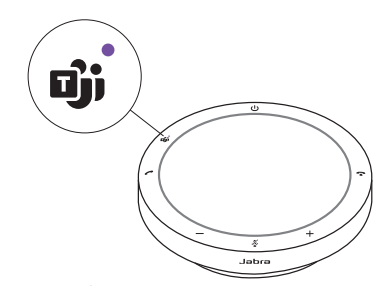

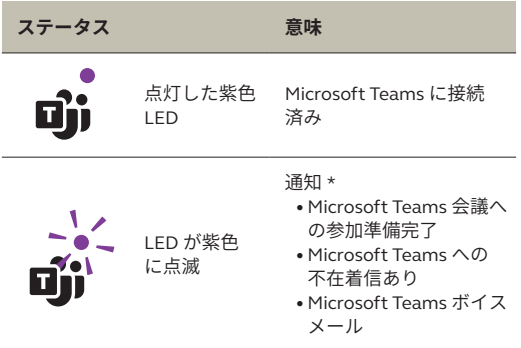

\* Microsoft Teams の LED は一度に 1 つの通知のみを示すことができます。Microsoft Teams ボタンでは最後に受信した通知の操作ができます。

### **Microsoft Teams 会議への参加**

予定されている Microsoft Teams 会議が開始す ると、スピーカーフォンの **Microsoft Teams** ボ タンの隣にある LED が紫色に点滅します。会議 に参加するには **Microsoft Teams** ボタンをタッ プします。

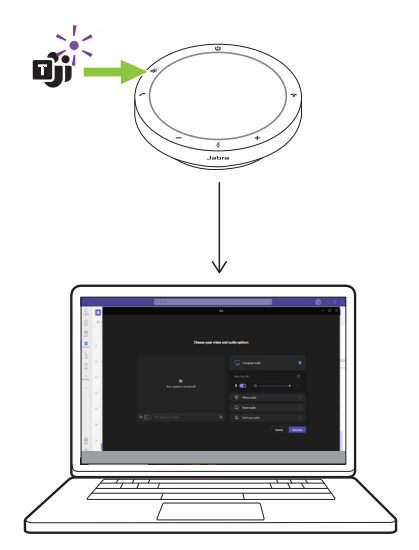

### **Microsoft Teams の不在着信とボイスメー ルの表示**

Microsoft Teams に不在着信またはボイスメー ルがある場合、**Microsoft Teams** ボタンの隣に ある LED が紫色に点滅します。スピーカーフォ ンの **Microsoft Teams** ボタンをタップして、コ ンピュータに不在着信とボイスメールのリスト を表示します。

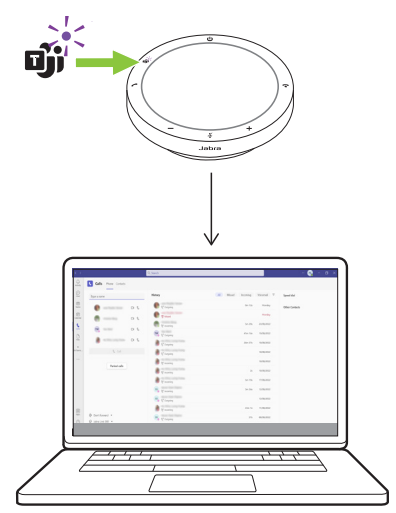

### **Microsoft Teams を手前に表示**

Microsoft Teams が実行中で最小化されている 場合、スピーカーフォンの **Microsoft Teams** ボ タンをタップすると最大化され、コンピュータ の手前に表示されます。

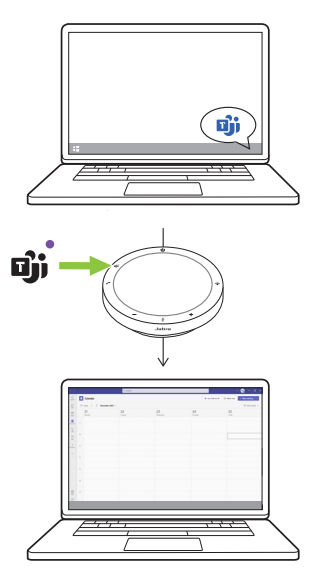

#### **Microsoft Teams 会議での手の上げ下げ**

Microsoft Teams 会議中に、スピーカーフォン の **Microsoft Teams** ボタンを 2 秒間長押しし て、手の上げ下げをします。この動作は、名前 の隣にある黄色の手のアイコンによって示され ます。

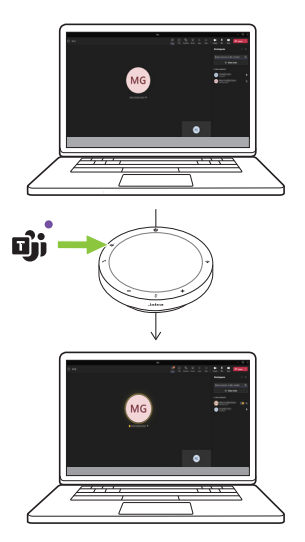

<span id="page-18-0"></span>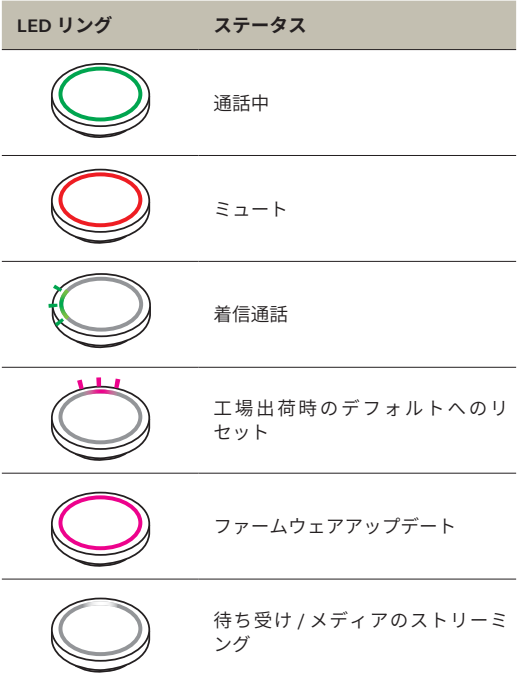

<span id="page-19-0"></span>5.5 工場出荷時のデフォルトへのリ セット

スピーカーフォンをリセットすると、すべて の個人設定が消去されます。工場出荷時のデ フォルトへリセットするには、通知音が聞こ え、LED リングが点滅するまで、**通話への応答** (Answer call) ボタンと**通話の終了** (End call) ボ タンを 8 秒間長押しします。

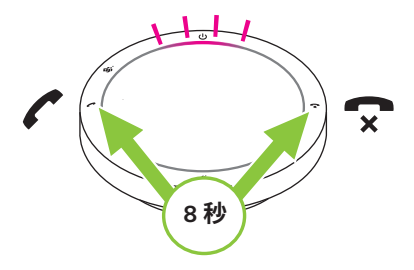

<span id="page-20-0"></span>6. アプリケーションと ファームウェアの アップデート

### 6.1 Jabra Direct

Jabra Direct は、Jabra デバイスの最適な機能を サポートおよび管理し、有効にするためのデス クトップアプリケーションです。

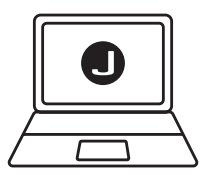

無料の最新バージョンを jabra.com/direct からダウンロードします

<span id="page-21-0"></span>ファームウェアのアップデートによって、パ フォーマンスが向上し、Jabra 機器に新機能を 追加できます。ファームウェアアップデートが 利用可能な場合は、Jabra Direct から通知され ます。

USB ケーブルを使ってコンピュータに Jabra Speak2 40 を接続します。

<span id="page-22-0"></span>7. サポート

### 7.1 よくある質問(FAQ)と技術仕様書

よくある質問、認定、技術仕様書については、 jabra.com/support をご覧ください。

#### 7.2 Jabra 機器の取り扱い方法

- Jabra Speak2 40 は屋内の使用のみに適して います。
- 極端な温度 (45° C を超える、または -20° C 未 満 ) での保管は避けてください。
- 極端な温度 (45° C を超える、または 0° C 未満 ) での操作は避けてください。
- スピーカーフォンを雨にさらさないでくださ い。スピーカーフォンを液体に浸さないでく ださい。
- シールやラベルでスピーカーのメッシュとボ タンを覆わないでください。

### <span id="page-23-0"></span>7.3 Jabra 機器のクリーニングの方法

ご利用の製品は、次の衛生面でのベストプラクティ スに従って清潔に保ってください。

- 1. 食器用洗剤と水で布を湿らせてから、水がし たたり落ちないように固く絞ります。食器用 洗剤と水のみを使用し、強い洗剤は使用しな いでください。
- 2. 製品を優しくふき、表面に洗剤の泡が残らな いようにします。
- 3. 製品を 1 分以上放置します。
- 4 仕上げ洗いとして、水のみでわずかに湿らせ た布で表面をふきます。
- 5. そして、乾かします。
- 6. 製品を使用しないときは、汚れた面との接触 を避けて清潔に保ち、キャリーポーチに保管 します。